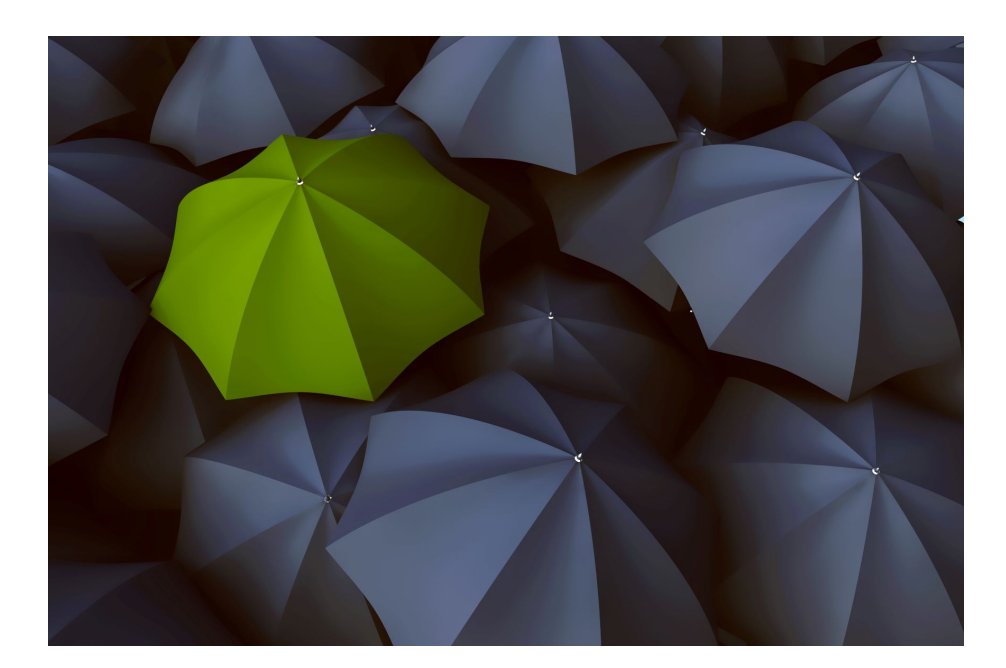

# NATIVE CUSTOMIZATION OF YOUR LMS WITH ADOBE CAPTIVATE PRIME

An Out-of-the-Box Solution

#### ABSTRACT

Customize your learning experience using tools that are native to the LMS. Brand your LMS to create a look-andfeel that resembles your company's digital persona as closely as possible.

Deepak Sharad Sawant & Ashwini Jaisim

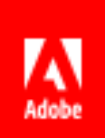

## Contents

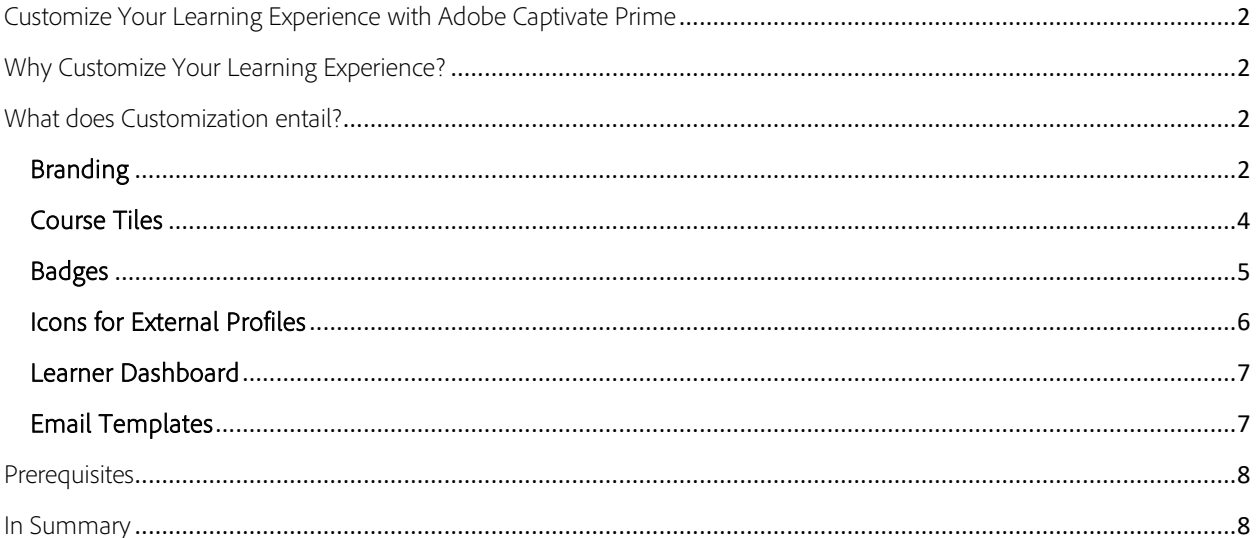

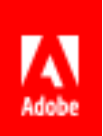

## <span id="page-2-0"></span>Customize Your Learning Experience with Adobe Captivate Prime

Adobe Captivate Prime offers a Learning Management System (LMS) experience that you can tailor to suit your organizational specifications. The native application offers a variety of customizable features. Upload your company logo, choose colors to match your organizational branding, customize your Adobe Captivate Prime domain and much more.

This document details these features and how you can leverage them to get the most out of customization and achieve a look and feel that is as close to your organization's digital experience as possible.

## <span id="page-2-1"></span>Why Customize Your Learning Experience?

- 1. You are a small-to-medium size organization and would like an out-of-the-box LMS solution that reflects your organization's digital persona.
- 2. You want both internal and external learners to make the visual connection between the organization and the LMS.
- 3. You would like your LMS to have your organization's name, logo and color scheme.
- 4. You would like to ensure that courses can be visually represented according to your preferences.
- 5. You want all corporate communications to bear organizational branding.

## <span id="page-2-2"></span>What does Customization entail?

#### <span id="page-2-3"></span>Branding

With Adobe Captivate Prime you can brand your LMS according to your organization's requirements. You can add your company name, your [subdomain, logo, and customize the themes](https://helpx.adobe.com/captivate-prime/administrators/feature-summary/themes.html) to suit your organizational colors.

• Under 'Branding' in the LMS, you may first add your Organization Name. You can use the same name as your Subdomain to customize the URL. E.g. https://captivateprime.adobe.com/yourbusiness.

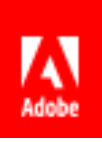

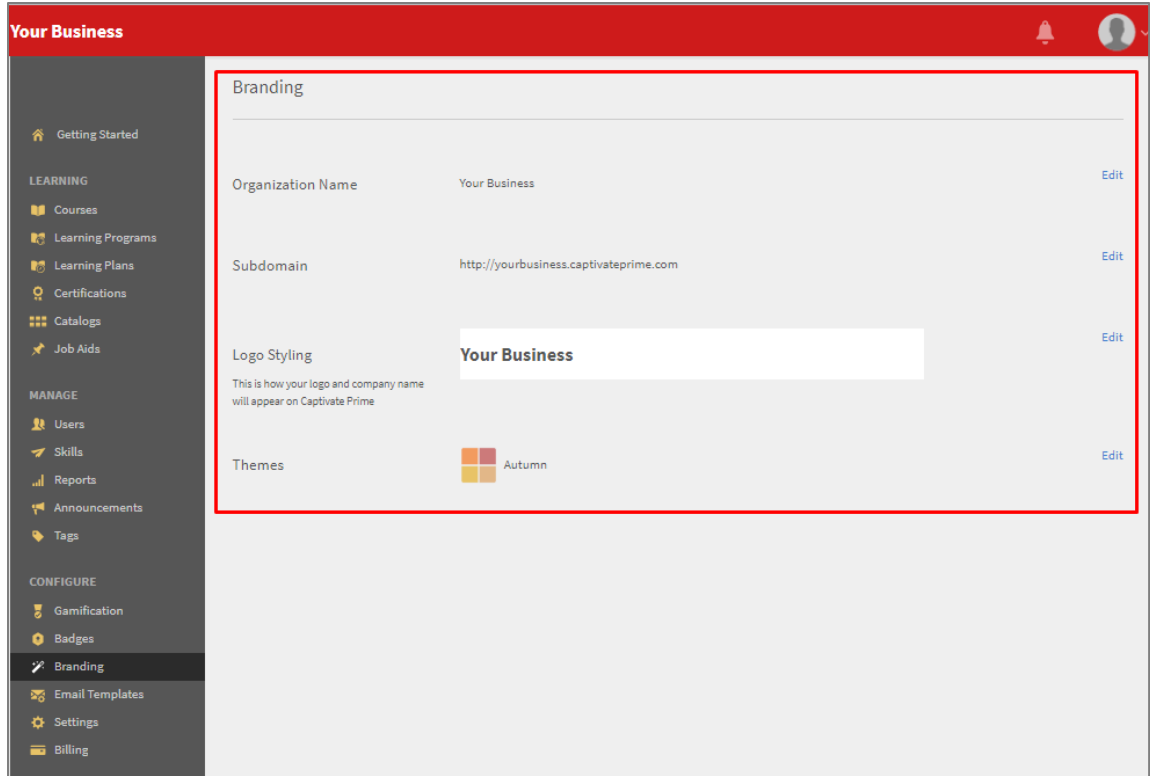

• There are five themes you can choose from: Prime Default, Pebbles, Carnival, Autumn and Winter Sky. [Themes can be further customized](https://helpx.adobe.com/captivate-prime/administrators/feature-summary/themes.html) by fine tuning the colors for the top bar, the accents, and the brightness of the sidebar.

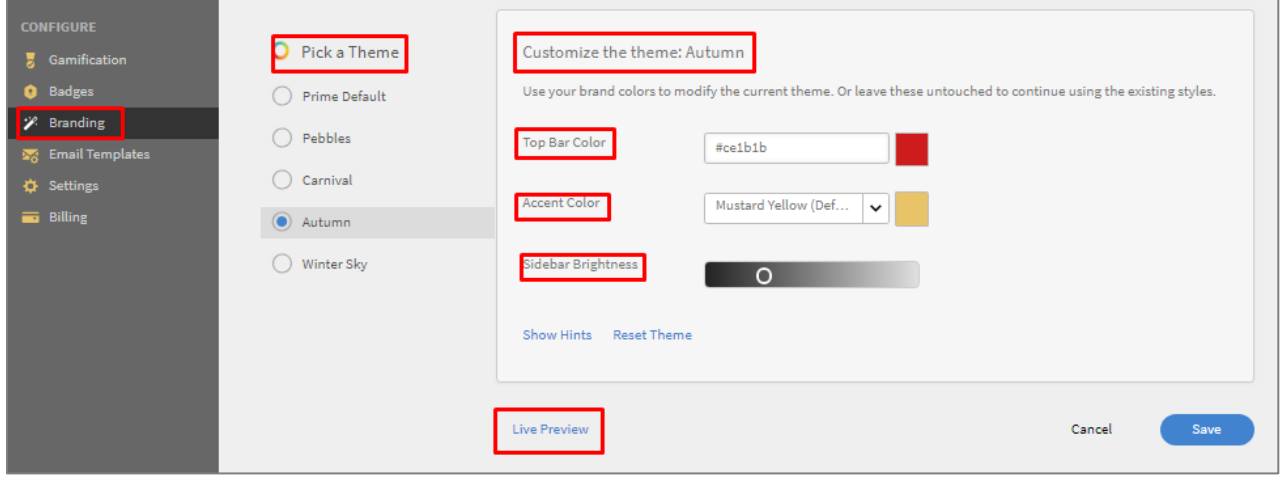

• Using the 'Live Preview' option, you can test color schemes until you are satisfied with the look and feel of your LMS.

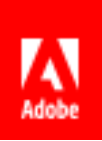

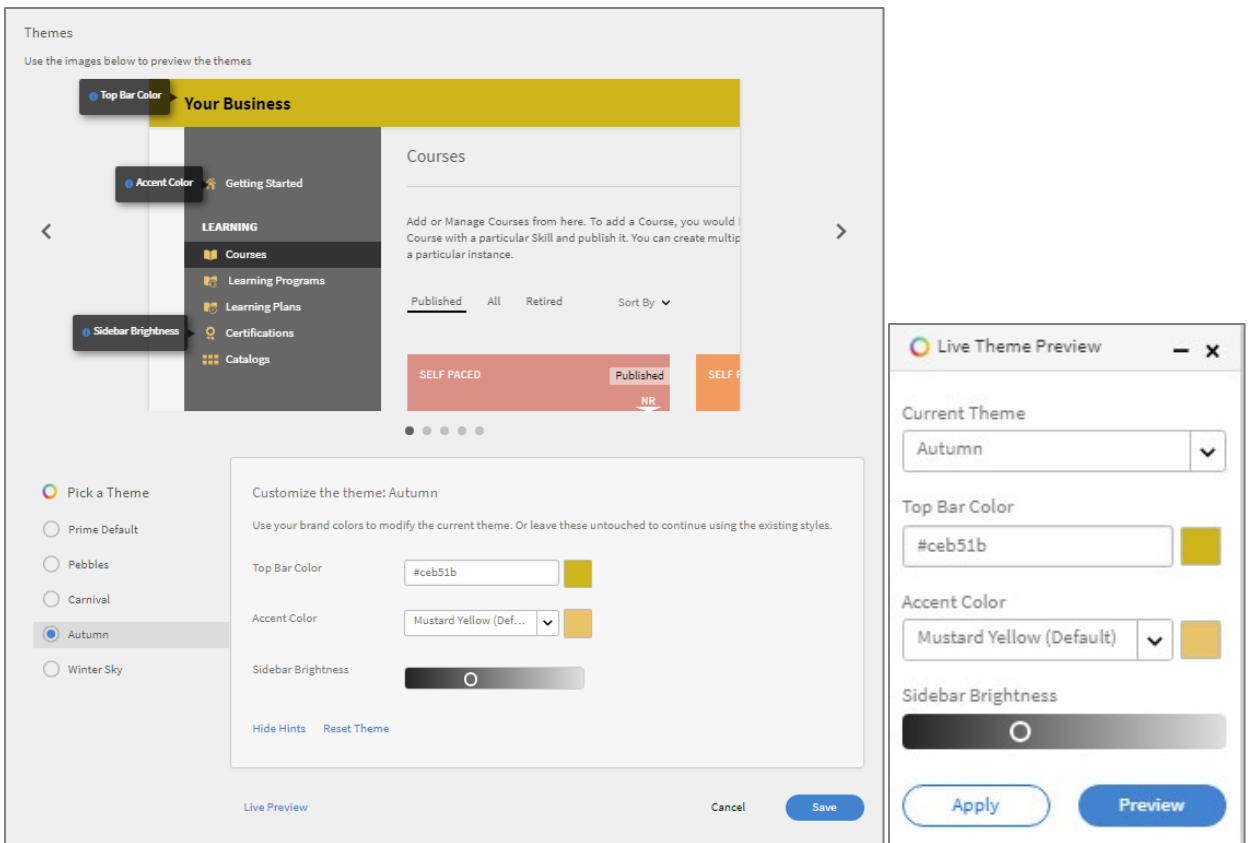

#### <span id="page-4-0"></span>Course Tiles

Image tiles visually represent courses in the LMS. The images can be customized to your liking. You can opt to use your company branding colors/icons, or you can use images that you think appropriate for the course.

When you create a [course,](https://helpx.adobe.com/captivate-prime/authors/feature-summary/courses.html#Courses) you can customize the tiles with pictures you upload.

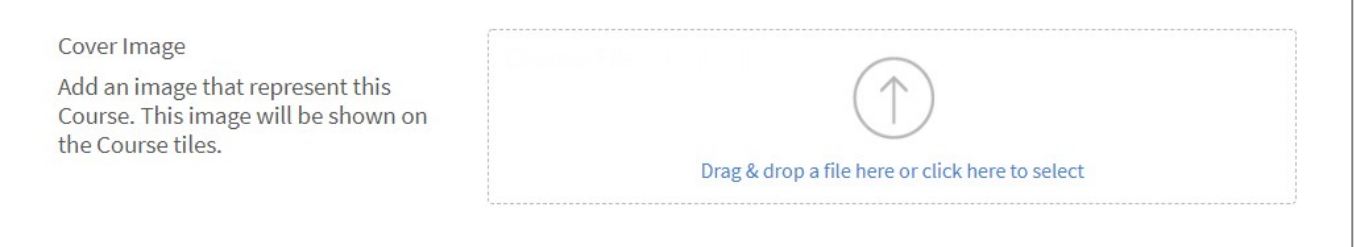

In the image below the theme is 'Winter' and the accents are the default 'Stone blue'. The logo is personalized, and the top bar has been changed to white. The course tiles are images from Adobe Stock.

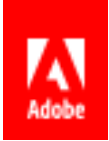

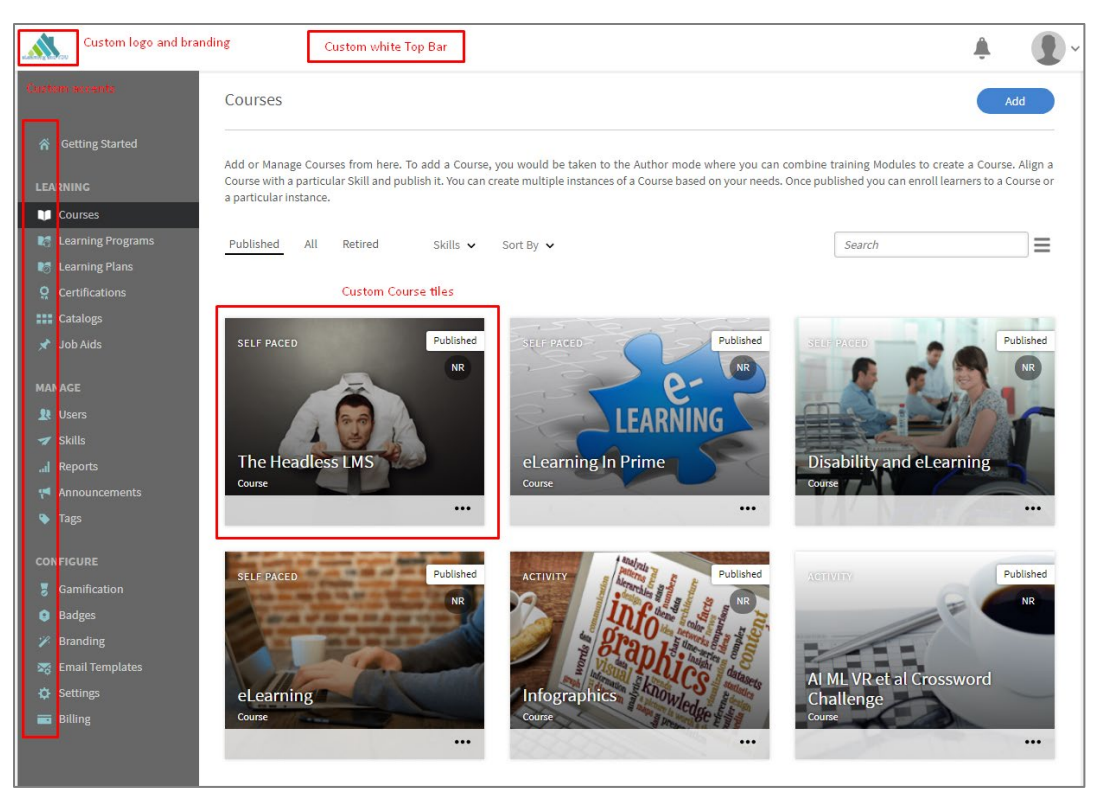

#### <span id="page-5-0"></span>Badges

Badges are a measure of achievement that a learner earns on completion of a course. As an Admin or an Author, you can assign a badge to an instance of a course. The LMS provides several options to choose from. As an Admin it is also possible for you to [upload badges of your preference.](https://helpx.adobe.com/uk/captivate-prime/administrators/feature-summary/badges.html) As an extension of your branding exercise, you may prefer badges that also reflect the colors and/or icons of your organization.

The image below shows existing options in the LMS and the custom badges are highlighted.

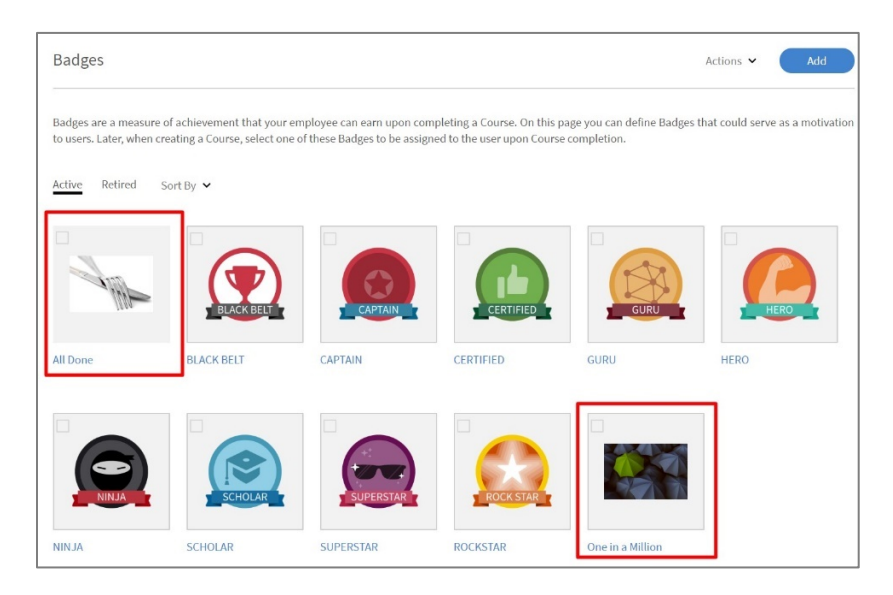

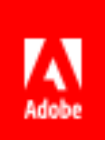

If you feel that certain badges are no longer relevant to the learning experience and the LMS, you may retire them.

#### <span id="page-6-0"></span>Icons for External Profiles

Your organization may have partners, associates and vendors for whom you provide training. Adobe Captivate Prime allows you to add [these partners/associates/vendors as](https://helpx.adobe.com/uk/captivate-prime/administrators/feature-summary/add-users-user-groups.html#Addusers) external users in the LMS. When creating the 'External Registration Profile' you can customize it by adding an image or icon.

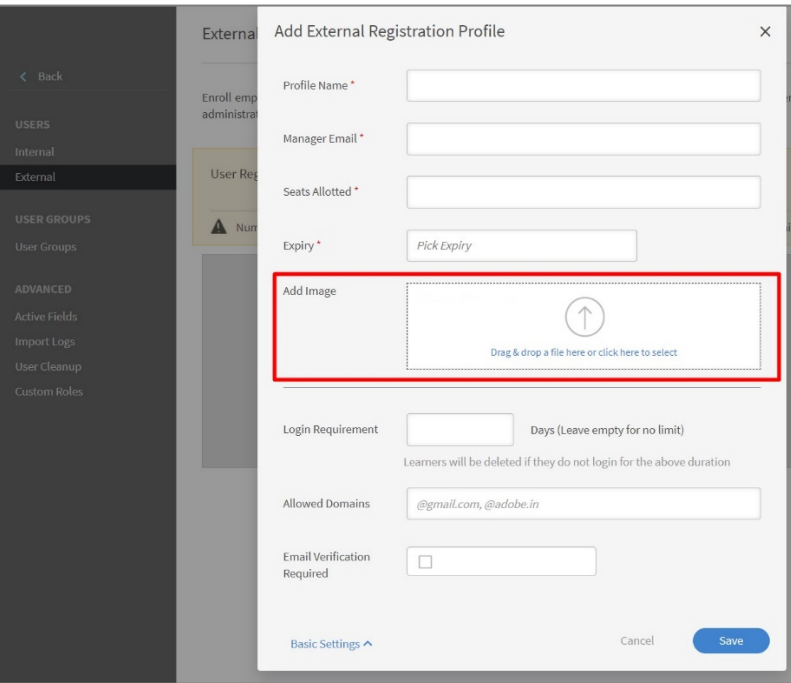

When your external user logs in they will not only see your organizational branding, but they will also see their own icon/image as well.

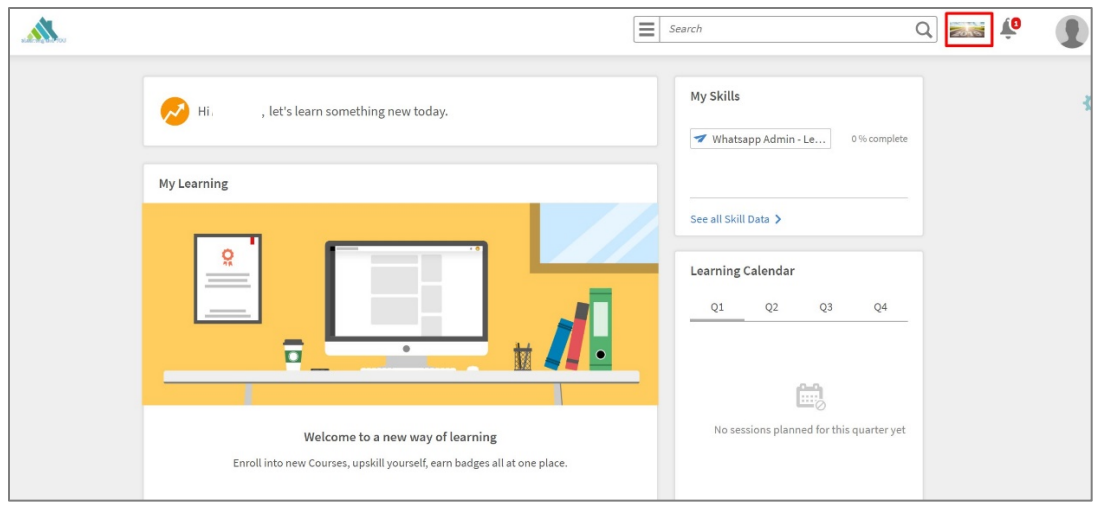

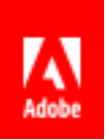

Partner branding makes your partners/associates/vendors feel welcome in your Adobe Captivate Prime training portal.

#### <span id="page-7-0"></span>Learner Dashboard

The Learner Dashboard is what a learner sees on logging in to Adobe Captivate Prime. As Admin you can [decide what appears on the Dashboard.](https://helpx.adobe.com/uk/captivate-prime/administrators/feature-summary/settings.html) There are various widgets available for display. By selecting those you wish learners to see, you can customize the appearance of the Learner Dashboard.

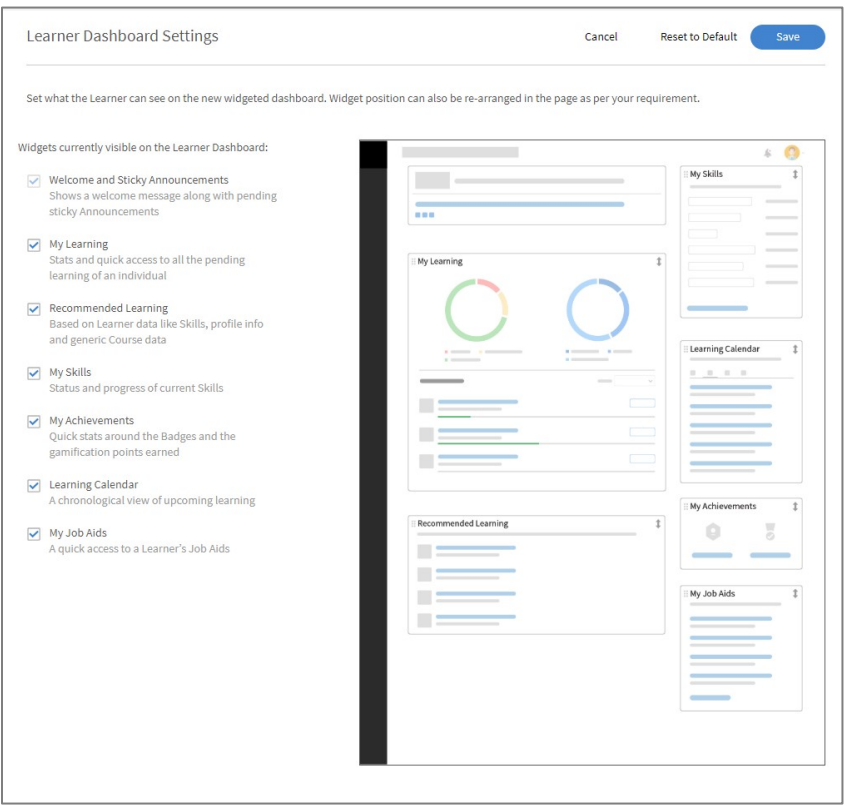

You can also move the widgets around the Dashboard and customize the order in which they appear.

A learner can also customize their Dashboard by moving the widgets around.

### <span id="page-7-1"></span>Email Templates

Adobe Captivate Prime has default email templates for the different categories of emails in the LMS. As Admin you can optimize 'Settings' to customize [the global settings for email templates](https://helpx.adobe.com/uk/captivate-prime/administrators/feature-summary/email-templates.html#CustomizeSettings) across the account.

Primarily you can customize the banner that appears in the email body. You can upload an image or company letterhead/artwork as is appropriate.

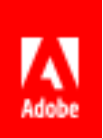

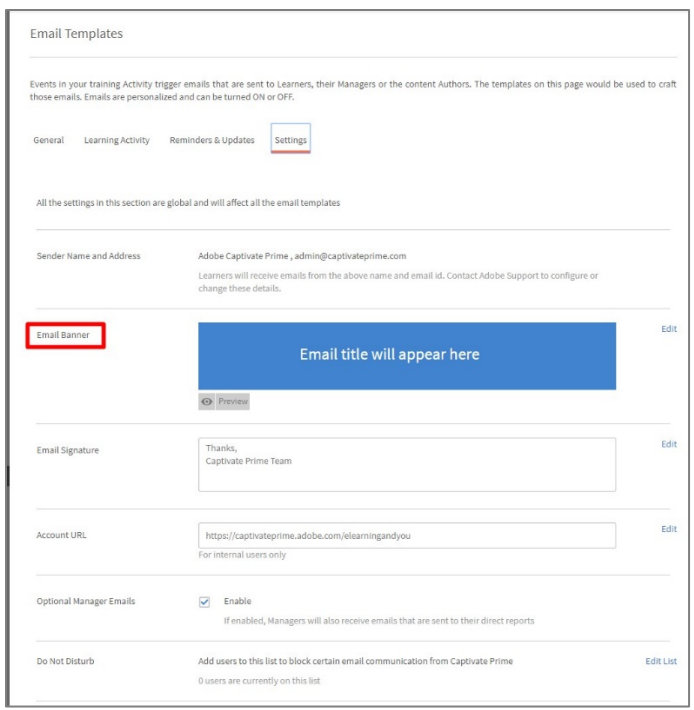

In addition, you can customize your Email signature, Account URL, decide if the emails should be sent to managers (of the recipient users), and create a DND (do not disturb) list of users.

### <span id="page-8-0"></span>**Prerequisites**

Customization in Adobe Captivate Prime is part of the package you purchase. It is an out-of-the-box solution. Therefore, all you need is:

- 1. An Adobe Captivate Prime account.
- 2. Your company name, logo and color scheme.
- 3. Images you wish to use.

#### <span id="page-8-1"></span>In Summary

The ability to customize your LMS so easily is a key competency of Adobe Captivate Prime. It is extremely beneficial as it enables your training vertical to reflect organizational branding in all areas of the LMS. In addition to providing a visual connection for your learners, a customized look-and-feel provides an enhanced learning experience.